## **Fiche 4** – Cacher un objet

- **Faire** un clic droit sur l'objet que vous voulez cacher.
- Le menu déroulant suivant apparaît :

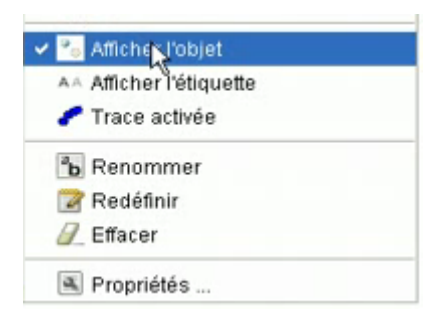

**Cliquer** sur « **Afficher l'objet** ».